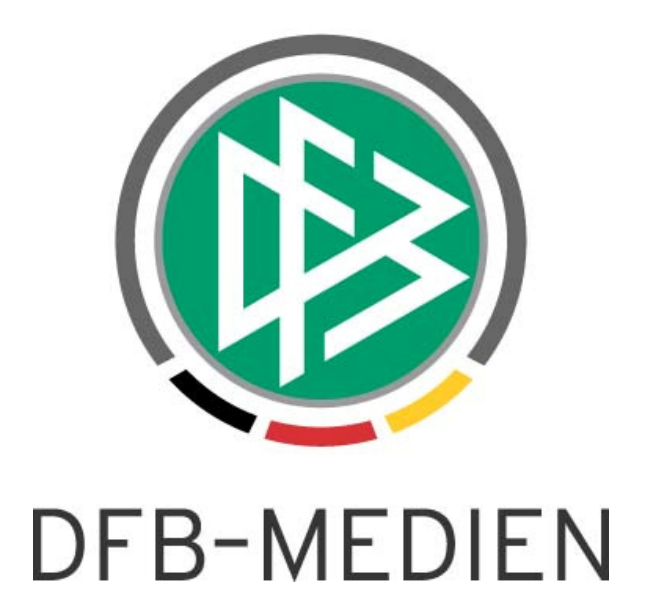

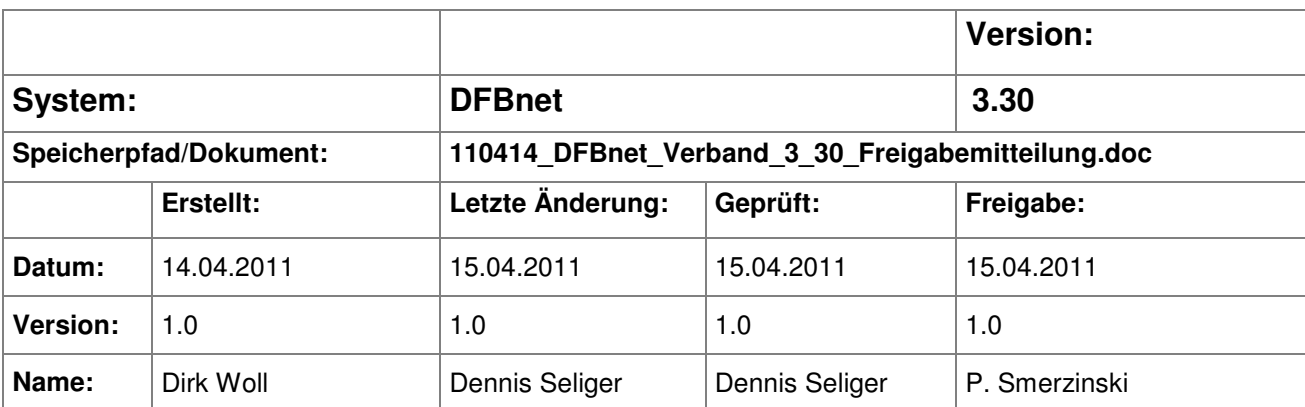

#### © 2011 DFB-Medien GmbH & Co. KG

Alle Texte und Abbildungen wurden mit größter Sorgfalt erarbeitet, dennoch können etwaige Fehler nicht ausgeschlossen werden. Eine Haftung der DFB-Medien, gleich aus welchem Rechtsgrund, für Schäden oder Folgeschäden, die aus der Anund Verwendung der in diesem Dokument gegebenen Informationen entstehen können, ist ausgeschlossen.

Das Dokument ist urheberrechtlich geschützt. Die Weitergabe sowie die Veröffentlichung dieser Unterlage sind ohne die ausdrückliche und schriftliche Genehmigung der DFB-Medien nicht gestattet. Zuwiderhandlungen verpflichten zu Schadensersatz. Alle Rechte für den Fall der Patenterteilung oder der GM-Eintragung vorbehalten.

Die in diesem Dokument verwendeten Soft- und Hardwarebezeichnungen sind in den meisten Fällen auch eingetragene Warenzeichen und unterliegen als solche den gesetzlichen Bestimmungen.

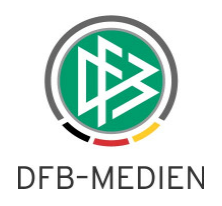

## **Zum Inhalt**

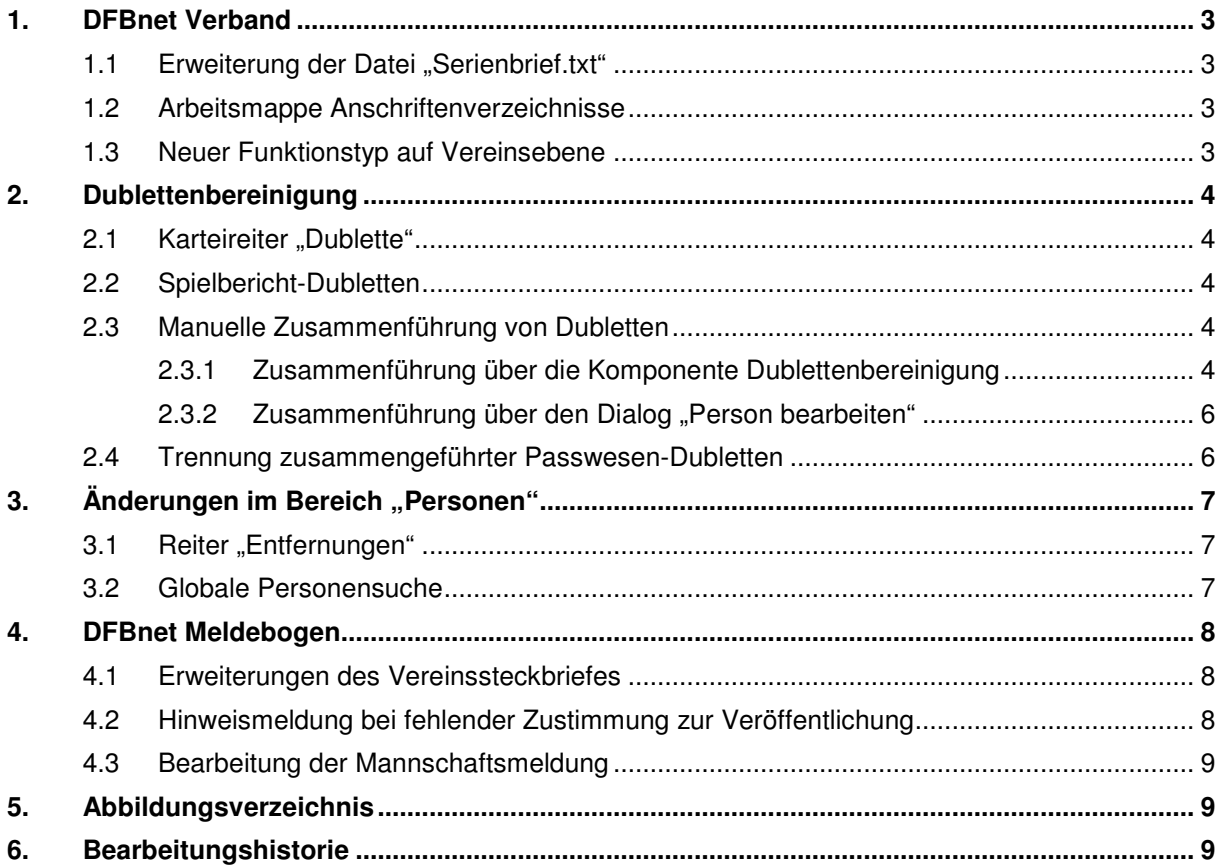

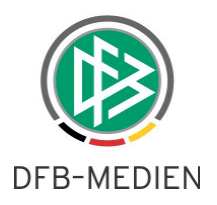

## **1. DFBnet Verband**

#### 1.1 Erweiterung der Datei "Serienbrief.txt"

Die Datei "Serienbrief.txt", die von DFBnet Verband beim Erzeugen von Anschreiben als Datenquelle für Serienbriefe angelegt wird, ist um einige Felder erweitert worden:

- Benutzerkürzel
- Durchwahl Benutzer
- E-Mail Benutzer
- Fax Benutzer
- Benutzername

Die Informationen können im Menü unter Extras in den benutzerspezifischen Optionen hinterlegt werden.

#### **1.2 Arbeitsmappe Anschriftenverzeichnisse**

Mit der Version 3.30 wird in DFBnet Verband in der Komponente Verbandsverwaltung die neue Arbeitsmappe "Anschriftenverzeichnisse" abgebildet. In erster Version steht dort das DFB-Anschriftenverzeichnis "read only" zur Verfügung.

#### **1.3 Neuer Funktionstyp auf Vereinsebene**

Der neue Standardfunktionstyp "Beauftragter Hobby- und Freizeitfußball" wird auf Vereinsebene bereitgestellt. Seine Einführung war erforderlich, da dieser Funktionstyp nicht in allen Verbänden mit dem "Beauftragter Freizeit- und Breitensport" identisch ist.

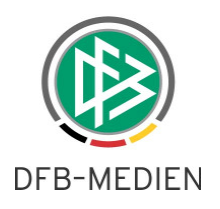

## **2. Dublettenbereinigung**

#### **2.1** Karteireiter "Dublette"

Im Kontext der Dublettenbereinigung sind mit Version 3.30 zwei Neuerungen im Dialog "Person bearbeiten" implementiert worden. Öffnet man eine Person aus der Dublettenbereinigung heraus, wird der Dialog "Person bearbeiten" nun auf dem Reiter "Dublette" geöffnet. Die zweite Erweiterung ist die Anzeige der Anzahl von Dubletten und die Position der Dublette, die zum Bearbeiten geöffnet ist.

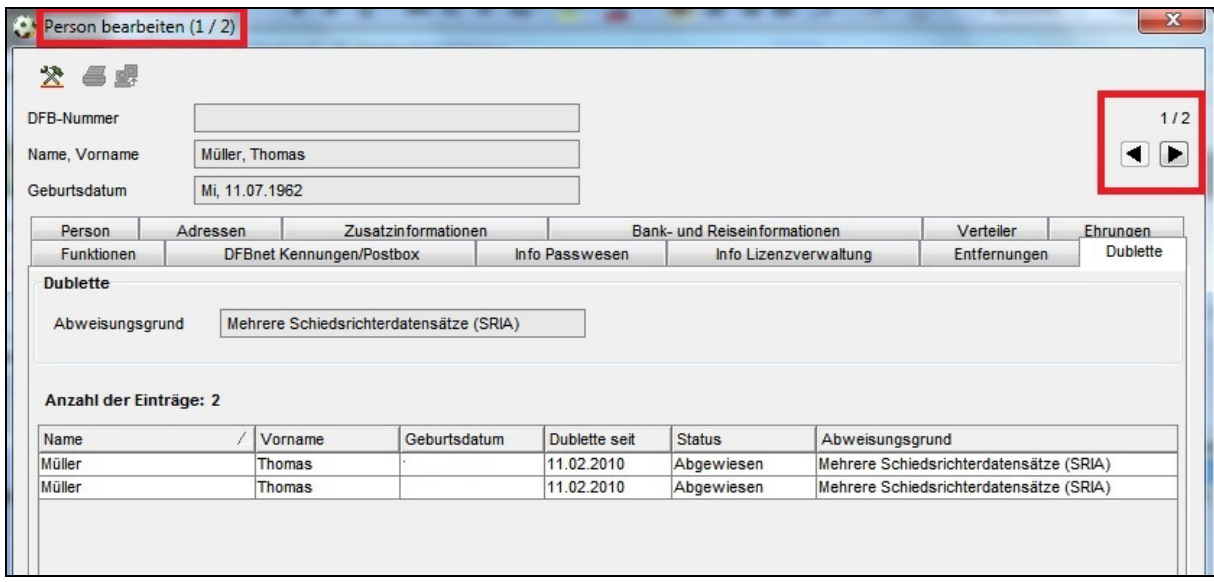

Abbildung 1 - Dublettenzähler

#### **2.2 Spielbericht-Dubletten**

Im täglichen Dublettenlauf finden jetzt auch die Spielbericht-Dubletten Berücksichtigung. Ausgenommen sind Spielerinnen und Spieler aller Bundesligen, sowie Spieler der 3. Liga.

#### **2.3 Manuelle Zusammenführung von Dubletten**

#### **2.3.1 Zusammenführung über die Komponente Dublettenbereinigung**

Mit der neuen Version der Dublettenbereinigung steht in der Komponente Dublettenbereinigung die Möglichkeit bereit, eine manuelle Zusammenführung zu starten. Nachdem die Dublette über die Suche ermittelt wurde, steht über das Kontextmenü der Eintrag "Dublette mergen" zur Auswahl.

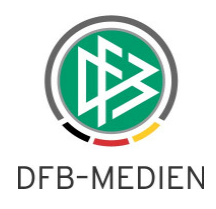

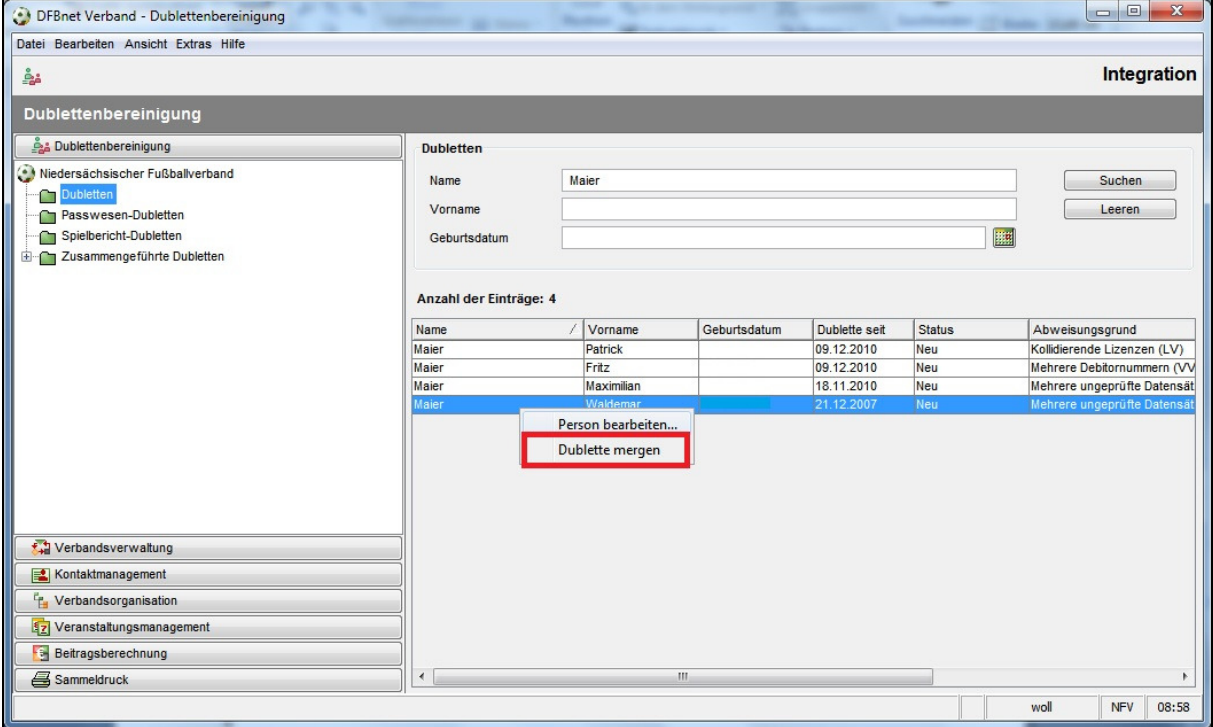

Abbildung 2 – Komponente Dublettenbereinigung - Dublette zusammenführen

Ob die Dublette erfolgreich zusammengeführt wurde, wird über eine entsprechende Hinweismeldung mitgeteilt.

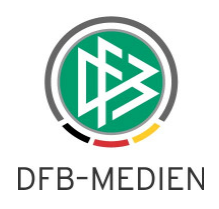

## 2.3.2 Zusammenführung über den Dialog "Person bearbeiten"

Wird von einer bereits im DFBnet bestehenden Person der Name, der Vorname oder das Geburtsdatum so angepasst, dass eine Dublette angelegt werden würde, erhält der Anwender folgenden Hinweis:

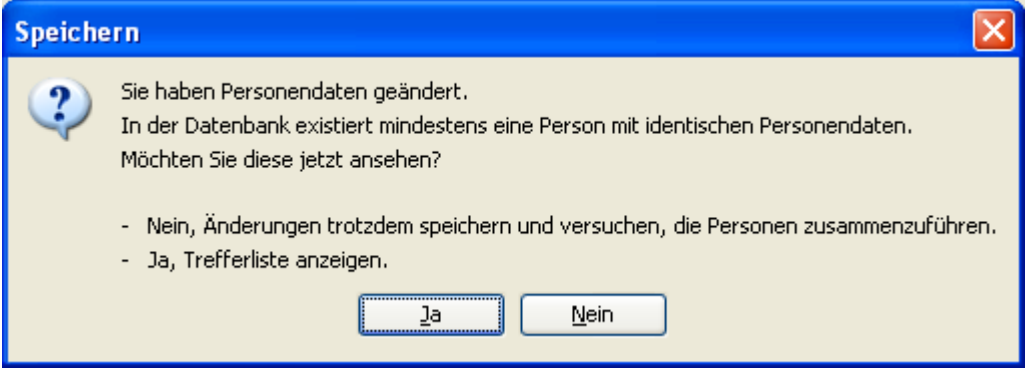

Abbildung 3 – Dialog Person bearbeiten - Dublette zusammenführen

Beantwortet der Anwender den Dialog mit "Nein" wird automatisch vom System die Dublettenbereinigung für diesen Datensatz gestartet.

#### **2.4 Trennung zusammengeführter Passwesen-Dubletten**

Für das erneute Trennen von zusammengeführten Passwesen-Dubletten mit Referenznummer haben wir einen neuen Ablauf eingeführt, der eine schnellere Bearbeitung der Fälle ermöglicht.

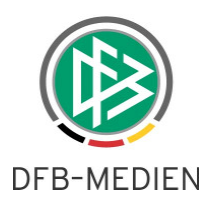

# 3. Änderungen im Bereich "Personen"

#### **3.1 Reiter "Entfernungen"**

Auf dem Reiter "Entfernungen" gibt es jetzt die Option, die zu einer Person gespeicherten Entfernungsinformationen auch wieder zu löschen.

#### **3.2 Globale Personensuche**

Die Rekorderbutton und der Zähler, die auf dem Dublettenreiter implementiert sind, stehen auch im Rahmen der globalen Personensuche zur Verfügung. Wird hier eine Person aus der Trefferliste geöffnet, so kann man sich mit den Rekordertasten im Suchergebnis vor- und rückwärts bewegen. Der Zähler gibt dabei die Position der Person in der Liste an.

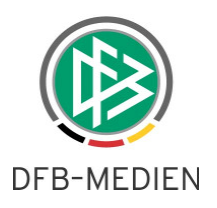

## **4. DFBnet Meldebogen**

#### **4.1 Erweiterungen des Vereinssteckbriefes**

Der Vereinssteckbrief ist um einige Felder erweitert worden:

- Vereinssitz
- Eingetragen bei Amtsgericht
- LSB-Nr. (read only)
- Nationenkennzeichen
- Vereinsregister

Die Daten werden zwischen den Applikationen DFBnet Verband und DFBnet Meldebogen synchronisiert.

#### **4.2 Hinweismeldung bei fehlender Zustimmung zur Veröffentlichung**

Die Meldung ist so geändert worden, dass sie von den Vereinsmeldern nicht mehr so leicht übersehen werden kann. Dies war erforderlich, weil in letzter Zeit gehäuft Anfragen von Vereinen kamen, die Datenänderungen nicht speichern konnten. Hier war regelmäßig die genannte Hinweismeldung nicht wahrgenommen worden.

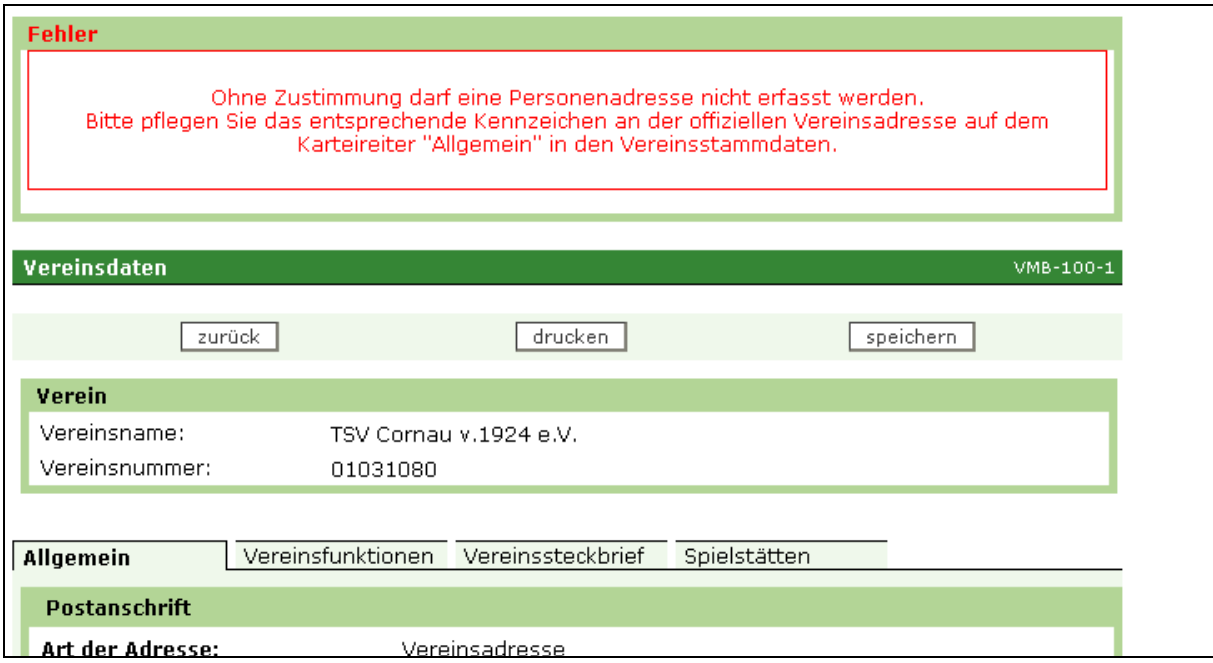

Abbildung 4 – Hinweismeldung DFBnet Meldebogen

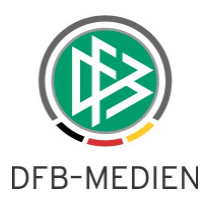

### **4.3 Bearbeitung der Mannschaftsmeldung**

Außerhalb des Meldefensters können Vereinsmelder zukünftig nur noch Änderungen in den Bereichen Mannschaftsverantwortliche und Spielbekleidung vornehmen. Für die Geschäftsstellen gilt diese Einschränkung nicht. Sie können nach wie vor jederzeit Änderungen an den Mannschaftmeldungen vornehmen.

## **5. Abbildungsverzeichnis**

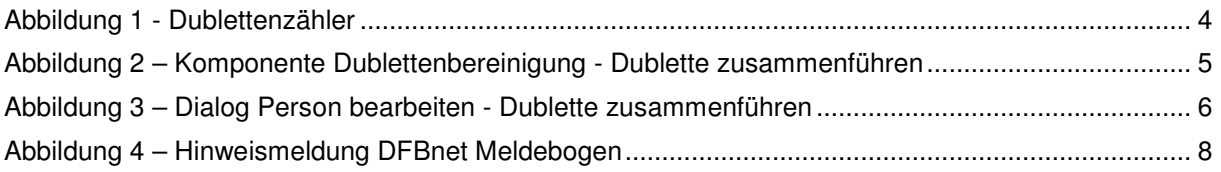

## **6. Bearbeitungshistorie**

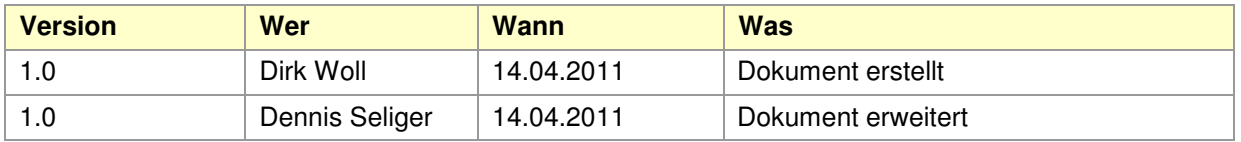